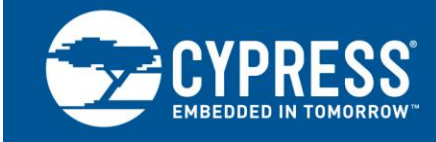

## **PSoC® 1 Temperature Measurement With Thermistor**

**Author: David Van Ess Associated Project: Yes Associated Part Family: CY8C28xxx Software Version: PSoC® Designer™ 5.4 Related Application Notes: [AN66477](http://www.cypress.com/?rID=49052)**

**If you have a question, or need help with this application note, contact the author at [msur@cypress.com.](mailto:msur@cypress.com)** 

AN2017 shows how to use  $P\text{SoC}^{\textcircled{}}$  1 to accurately measure temperature with a thermistor. The associated project measures the resistance of a thermistor to calculate its temperature using lookup tables and equations, and is also used with other PSoC 1 devices that have the required resources.

## **Introduction**

A thermistor is a temperature-sensitive resistor in which resistance varies with temperature. There are two types of thermistors: positive temperature coefficient (PTC) thermistors and negative temperature coefficient (NTC) thermistors. This application note describes the more commonly used NTC thermistors, in which resistance decreases with increase in temperature. Based on this principle, temperature is calculated by measuring the resistance. Thermistors are available as elements, probes, and in packages designed for specific end applications. Their resistances can vary typically from a few  $\Omega$  to several kΩ.

This application note comes with an associated project, which measures the resistance of the thermistor. The temperature is then calculated using an equation or a lookup table. This application note also comes with an excel sheet that calculates the Steinhart-Hart constants and builds the lookup table. This application uses the following PSoC 1 resources:

- **Essential** 
	- □ ACDINCVR User Module
	- □ PGA User Module
	- Two analog output buffers
	- Analog Multiplexer
- **Optional** 
	- □ Display (LCD)

#### **Thermistors: A Primer**

The variation of resistance with temperature for a thermistor is nonlinear[. Figure 1](#page-0-0) shows a typical resistance versus temperature of a thermistor.

<span id="page-0-0"></span>Figure 1. Resistance versus Temperature Curve of Thermistor NCP18XH103F03RB

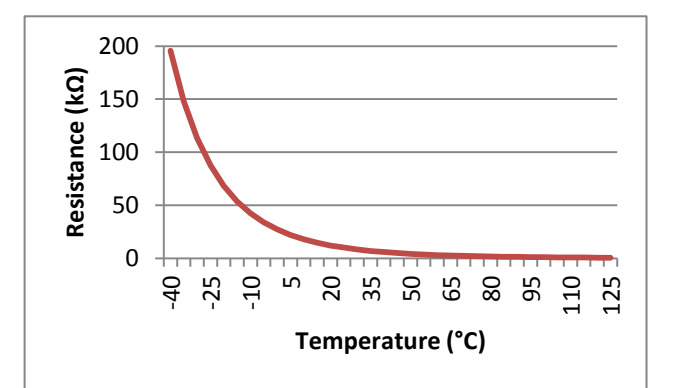

As explained earlier, a NTC thermistor is a semiconductor device that becomes less resistive as its temperature increases. The change in resistance is roughly expressed by the following equation.

$$
\frac{R(t1)}{R(t2)} = A^{(t1-t2)}
$$
 Equation 1

Where:

**A** is an empirical constant less than one.

**t1** and **t2** are two different temperatures.

**R(t1**) and **R(t1**) are the resistances at these temperatures.

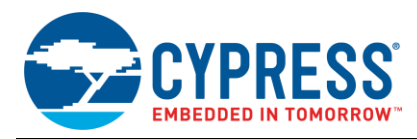

"Roughly," in this case, means that it is a great equation for some academic introduction to semiconductor materials, but will not do for any real world, temperature-measuring application.

The Steinhart-Hart equation describes the resistance change of a semiconductor thermistor as related to its temperature. The following equation shows it to be a third-order logarithmic polynomial using three constants.

$$
\frac{1}{T_K} = A + B \cdot \ln(R) + C \cdot \ln(R)^3
$$
 Equation 2

Where:

**A**, **B**, and **C** are empirical constants.

**R** is the thermistor's resistance in Ω.

**T<sup>K</sup>** is the temperature in kelvin.

A more useful equation shows the temperature in Celsius.

$$
T_C = \frac{1}{A + B \cdot \ln(R) + C \cdot \ln(R)^3} - 273.15 \text{ Equation 3}
$$

<span id="page-1-0"></span>Temperature calculations are only as accurate as the resistance measurement of the thermistor.

Some datasheets provide the three Steinhart coefficients (A, B, and C). Other datasheets provide "Temperature coefficient" (Alpha) values, "Sensitive index" (Beta) values, or both. Although the Alpha or Beta coefficients can determine temperature, they are limited to a specific temperature range for which they are specified. The Steinhart-Hart equation does not have this limitation.

Because the parameters provided for thermistors can vary, their usage and interchangeability in an application can be complicated. To address this issue, the attached *AN2017\_S\_H\_Constant\_Calc.xls* file, calculates the required A, B, C Steinhart-Hart coefficients, based on the resistance versus temperature table or curve available in datasheets. If the resistance versus temperature value is not provided in the datasheet, users can measure them on a test bench.

## **Reading Ohms the PSoC Way**

The setup to measure the resistance of a thermistor using PSoC 1 is shown in [Figure 2.](#page-1-0) PSoC 1 Output Buffers and Input Multiplexer are connected to significantly remove gain and offset errors from the resistance calculation.

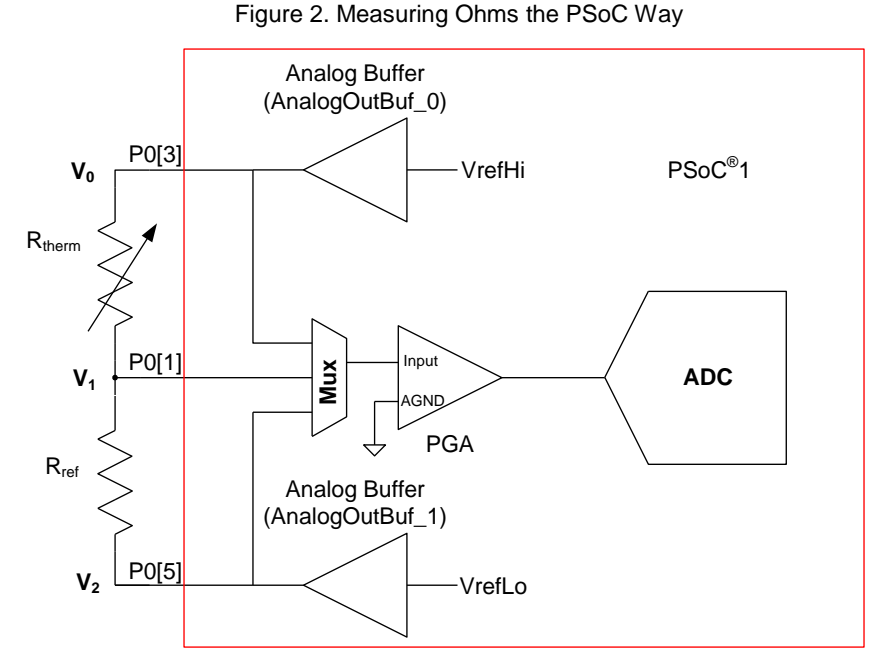

The current through  $R_{ref}$  also flows through the thermistor, which give us:

$$
\frac{V_0 - V_1}{R_{therm}} = \frac{V_1 - V_2}{R_{ref}}
$$

Equation 4

Solving for  $R_{thermistor}$ , we get the following equation:

$$
R_{therm} = R_{ref} * \left(\frac{V_0 - V_1}{V_1 - V_2}\right)
$$
 Equation 5

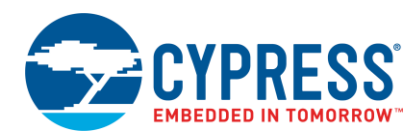

As shown in the previous equation, any offset errors in the measurement system are removed by the subtraction of two measured voltages. The ratio of these two different values removes any measurement path gain error. This leaves the measurement error to be determined by  $R_{ref.}$ The reference resistor's accuracy requirement is determined by the specific application requirements.

This is valid as long as the measured signal is never outside the range of the ADC. To guarantee this the PGA is set for a gain slightly less than unity.

#### **Interface With PSoC 1**

[Figure 2](#page-1-0) shows that there are only two discrete components required outside the PSoC 1:

- The thermistor
- The reference resistor

#### <span id="page-2-2"></span>**Thermistor**

For this application, a NCP18XH103F03RB thermistor is selected. This thermistor is available on the CY8CKIT-025 Temperature Sensor EBK. It has the following specifications:

- 10,000 Ω at 25 °C
- –40 °C to +125 °C operating range

Calculate the Steinhart-Hart Constants for the Thermistor using the following equation.

$$
\frac{1}{T_K} = A + B \cdot \ln(R) + C \cdot \ln(R)^3
$$
 Equation 6

To use the Equation 6, to calculate the temperature with the measured resistance, the three Steinhart-Hart constants A, B, C are required. To solve for the three constants we need three equations. [Table 1](#page-2-0) gives the resistance of the thermistor at three different temperatures. These values have been taken from the device's datasheet.

<span id="page-2-0"></span>Table 1. Three Data Points for NCP18XH103F03RB **Thermistor** 

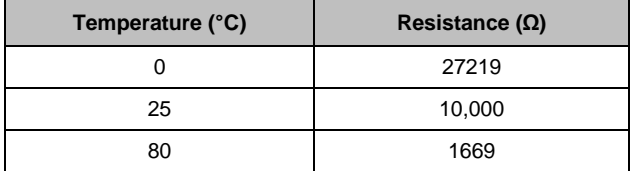

Feed the data from [Table 1](#page-2-0) in the appropriate location in the attached excel sheet AN2017\_S\_H\_Constant\_Calc.xls

- □ Temperature in Red Blocks
- □ Resistance in Green Blocks

The Steinhart-Hart constants are calculated and shown in the Blue blocks

The generated lookup table is shown in Purple.

#### **Note:**

- The lookup table is generated for the temperature range 0 °C to 80 °C in steps of 1 °C.
- Smaller the difference between upper and lower bound, more reliable will be the values of the Steinhart-Hart constants generated.

Table 2. Steinhart-Hart Coefficients for NCP18XH103F03RB

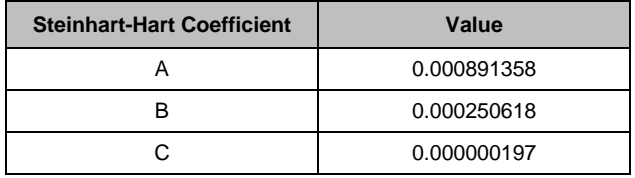

#### **Reference Resistor**

Given an ADC of finite resolution, the most accurate measure is made when:

$$
R_{thermistor} = R_{ref}
$$
 Equation 7

When the equation holds true, each resistor has half of the ADC's range across it. Half of the range effectively cuts the resolution by one bit. If one resistance becomes four times bigger than the other, then 80% of the range is across the larger resistance and 20% across the smaller. 80% of the range is effectively a reduction of resolution of one third of a bit. A 20% range reduces the resolution by over two bits.

The problem is that the thermistor resistance, over temperature varies several decades in magnitude[. Table 1](#page-2-0) verifies this.

For this case, a reference resistor of 10 kΩ is selected for the most resolution at 25 °C. With the ADC set for 13 bits, the resolution of the reference resistor and thermistor at three different temperatures is shown in [Table 3:](#page-2-1)

<span id="page-2-1"></span>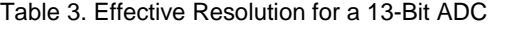

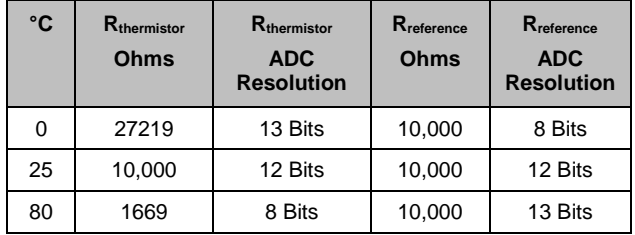

With a 1% tolerance in thermistor resistance, eight bits of resolution is adequate.

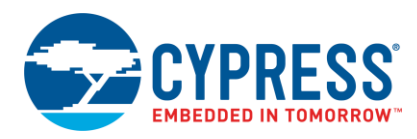

For this example, the architecture in [Figure 1](#page-0-0) is used. The reference resistor is selected to be 10 kΩ. Because the thermistor has an uncertainty of 1%, choosing a tolerance of 0.1% for the reference resistor removes any error it can contribute.

## **Sample Project**

[Figure 3](#page-3-0) shows the User Module placement, following the schematic in [Figure 1.](#page-0-0)

#### <span id="page-3-1"></span>**PGA User Module - Buffer**

The Buffer is a PGA User Module placed in ACB00. It is connected to the multiplexer AMUX4, which connects to external pins.

Software enables ACC00's testmux to connect  $V_{refHigh}$  to the column 0 analog bus. Select AnalogOutBuf\_0 in the Interconnect View to bring this reference out to P0[3] as shown in [Figure 3.](#page-3-0)

#### **PGA User Module - RefLow**

A second PGA User Module in ACC01 as a placeholder. The gain stage is not used. The sole purpose is to allow access to the testmux. Software enables ACC01's testmux to connect  $V_{refLow}$  to the column 1 analog bus. Select AnalogOutBuf\_1 in the Interconnect View to bring this reference out to P0[5] (similar to th[e Figure 3\)](#page-3-0).

#### **ADCINCVR User Module**

The analog block of the ADCINCVR is placed just below the [PGA User Module -](#page-3-1) Buffer, from which it receives the signal. The clock for the ADCINCVR, with a 13-bit resolution, is set to 333 kHz for a sample rate of 10 sps. This sample rate causes any 60 Hz or 50 Hz interference to be removed from the signal (sampling at a sub-multiple of a frequency will reject that frequency). The sample rate can be increased if the application requires a faster conversion.

<span id="page-3-0"></span>Figure 3. Routing Analog Out Buffer to a Pin

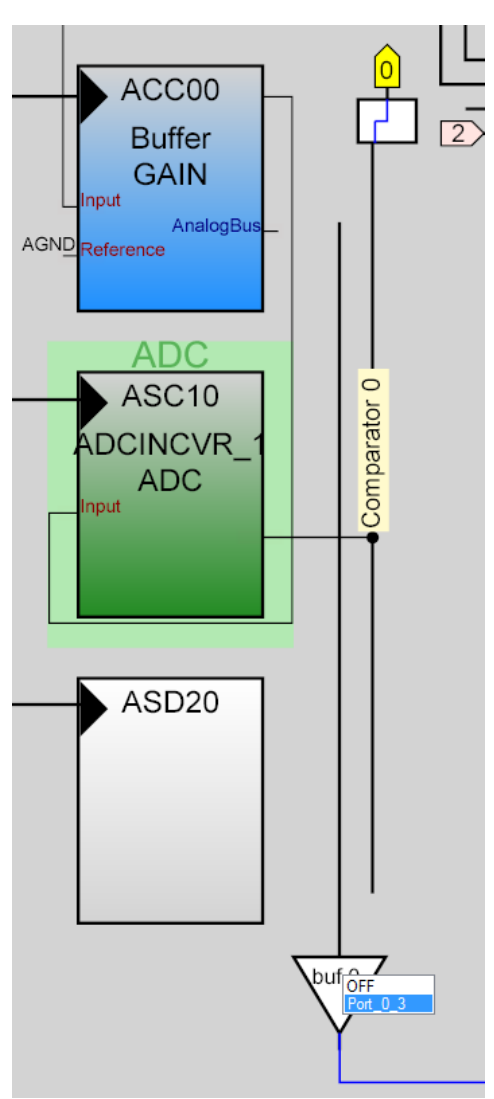

#### **AMUX4 User Module – AMUX4**

AMUX4 User Module is placed at AnalogColumn\_InputMux\_0. AMUX4 is used to switch between the three pins P0[1], P0[3], and P0[5].

#### **LCD User Module**

LCD is used to display the calculated temperature and resistance of the thermistor.

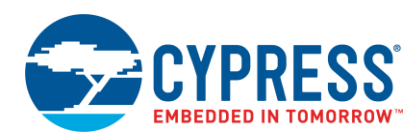

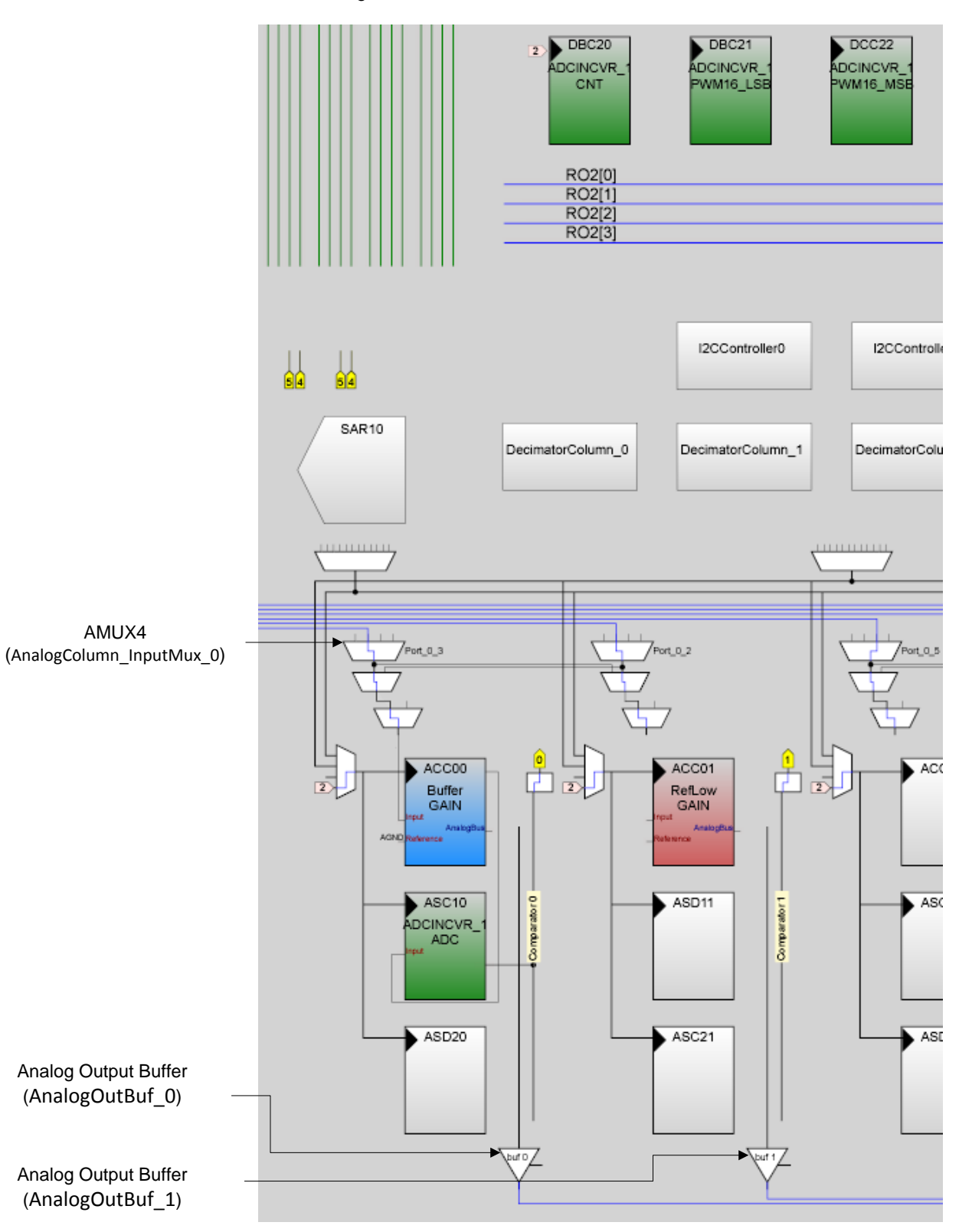

Figure 4. User Module Placement

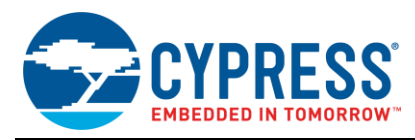

#### <span id="page-5-0"></span>**Firmware**

The firmware is written in C and is explained in this section.

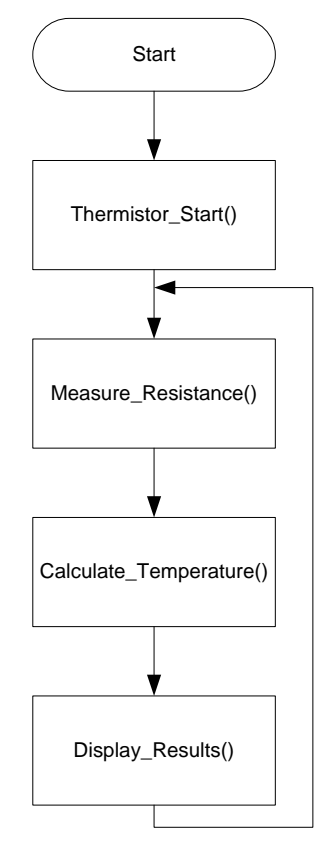

- 1. Thermistor\_Start()
	- a. Performs the required initialization for the User Modules involved.
	- b. Enables ACC00's testmux to connect  $V_{refHigh}$  to the column 0 analog bus.
	- c. Enables ACC01's testmux to connect V<sub>refLow</sub> to the column 1 analog bus.
- 2. Measure\_Resistance()
	- a. This function as stated measures the resistance of the thermistor.
	- b. The voltage at P0[3], P0[1] and P0[5] is measured.
	- c. The resistance value is calculated and stored to be processed further. The value is calculated by both long or float math using Equation 5.
- 3. Calculate\_Temperature()

After measuring the thermistor resistance, it must be converted to a temperature value. This can be done either with float or long math:

- Float Math
	- **Plug the thermistor constants into the Steinhart-**Hart equation to calculate the temperature. This has the advantage of being the most accurate. Its disadvantage is that it requires floating-point math. The Steinhart-Hart coefficients are calculated in the attached *AN2017\_S\_H\_Constant\_Calc.xls* file.
- **Long Math** 
	- □ Using the Steinhart-Hart coefficients, calculate a table of temperature versus resistance over the range required (This is done in the attached *AN2017\_S\_H\_Constant\_Calc.xls* file). This table can be in line integers. Finer resolution can be obtained if required. This has the advantage of being faster to calculate. The disadvantage is the ROM space used to store the table and is less accurate.

Both techniques are valid; it is up to the user to decide which best fits his or her application. For this example, both methods are implemented. The user has to comment out the line of code in the header file *thermistor.h* to select the method of measurement.

```
#define LONG_MATH
or
#define FLOAT_MATH
```
- 4. Display\_Results()
	- a. The measured temperature and resistance of the thermistor are displayed on the LCD.
	- b. This function can be updated if the user wants to procure data through another interface such as  $UART/I<sup>2</sup>C.$

Add the files *thermistor.c* and *thermistor.h* to the project. Copy the code given below into *main.c*.

```
#include "m8c.h"
#include "PSoCAPI.h"
#include "thermistor.h"
void main(void)
{
       M8C_EnableGInt;
       Thermistor Start();
       while(1){
               Measure Resistance();
               Calculate Temperature();
               Display Results();
        }
}
```
**Note** Update the Steinhart-Hart coefficients and the LUT (LUT is needed only if LONG\_MATH is used for calculations) from the attached file, *AN2017\_S\_H\_Constant\_Calc.xls*, which was updated as explained in sectio[n Thermistor.](#page-2-2)

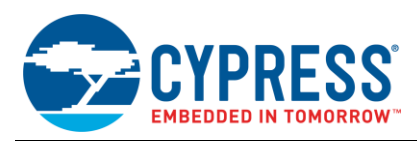

A comparison of the two methods for measurement and calculation is given i[n Table 4.](#page-6-0)

<span id="page-6-0"></span>Table 4. Comparison of Long and Float Methods

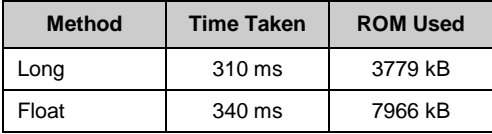

## **Evaluate the Example Project**

- 1. Build the associated project for the required type of method to be used i.e., Long\_Math or Float\_Math. (Refer the sectio[n Firmware\)](#page-5-0).
- 2. Program the CY8CKit-001.
- 3. Connect the CY8CKit-025 to CY8CKit-001 as shown in th[e Table 4.](#page-6-0)
- 4. Power the board and observe the results on the LCD.

#### **Hardware Connection**

[Table 5](#page-6-1) lists the hardware connections between the two boards:

<span id="page-6-1"></span>Table 5. Hardware Connections

|        | Wire         | CY8CKit-001  | CY8CKit-025  |
|--------|--------------|--------------|--------------|
| RefHi  | Red          | P0[3]        | P0[0]        |
| Signal | Yellow       | P0[1]        | P0[1]        |
| RefLow | <b>Black</b> | <b>P0[5]</b> | <b>GND A</b> |
| LCD    | N/A          | Port 2       | N/A          |

Figure 5. CY8CKit-025 Connected to CY8CKit-001

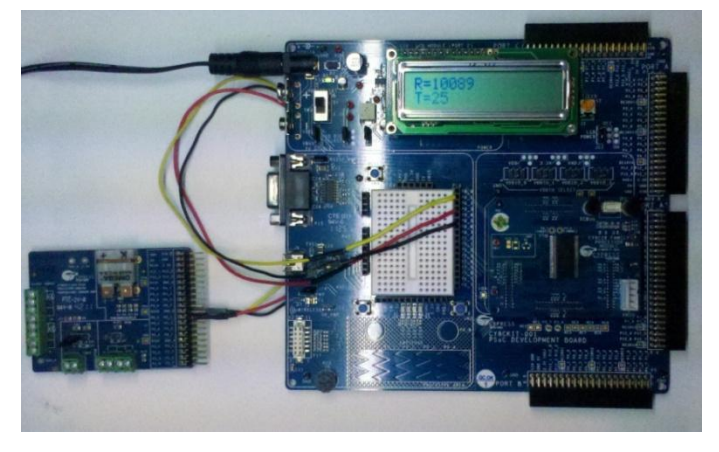

Figure 6. Thermistor User module in the Catalog

<span id="page-6-2"></span>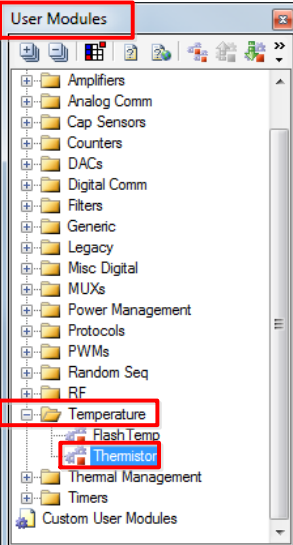

## **Thermistor User Module**

PSoC Designer 5.4 includes a thermistor user module in the user module catalog (see [Figure 6\)](#page-6-2), which implements the 'Long-math' method explained in the application note's example project for temperature measurement using a thermistor.

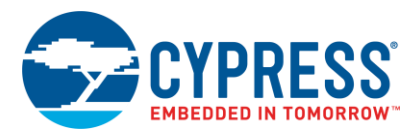

<span id="page-7-0"></span>The user module provides the user option to have either VSS as RefLo signal or RefMux's RefLo signal as the RefLo for the thermistor connection (see [Figure 7\)](#page-7-0).

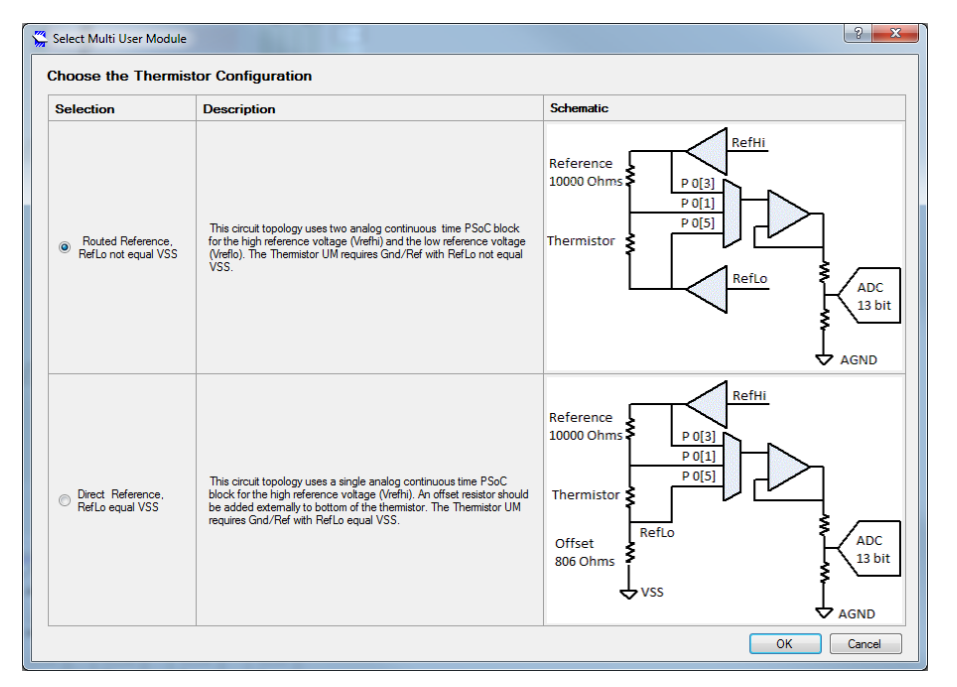

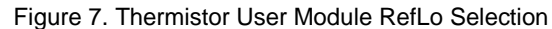

The user module wizard generates the LUT automatically without your entering the values in the *AN2017\_S\_H\_Constant\_Calc.xls* file and copying the values in to the code. You need to enter resistance values

at three temperature settings – Min, Mid, and Max temperature setting – in the user module wizard as shown i[n Figure 8.](#page-7-1)

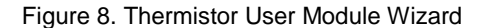

<span id="page-7-1"></span>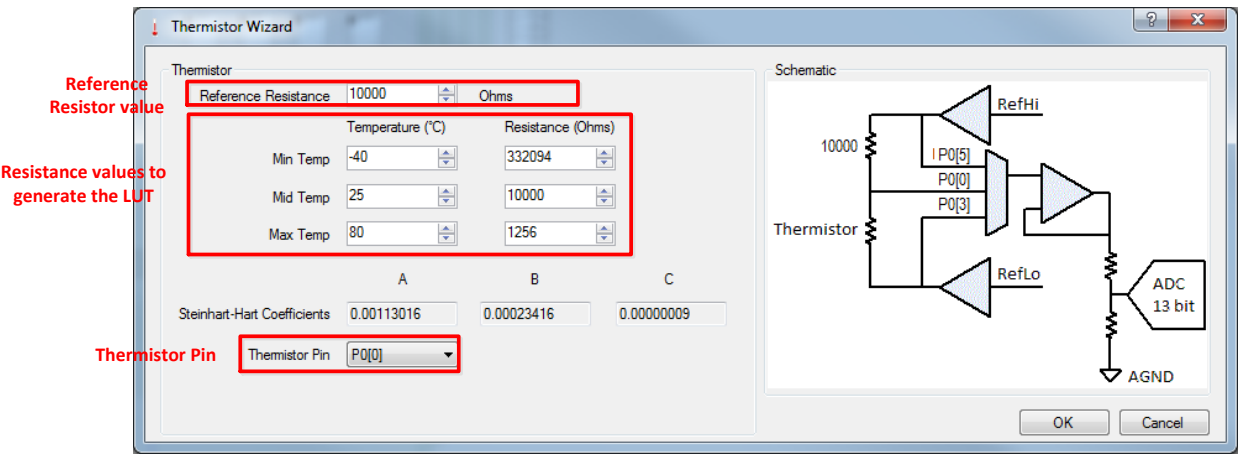

For details on the user module and its usage, refer to the [Thermistor user module datasheet.](http://www.cypress.com/?rid=72585)

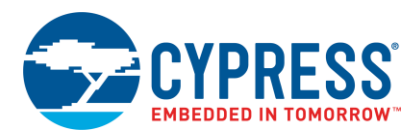

## **How to Improve the Resolution?**

More resolution can be obtained with use of multiple reference resistors. [Figure 3](#page-3-0) shows architecture to allow multiple reference resistors.

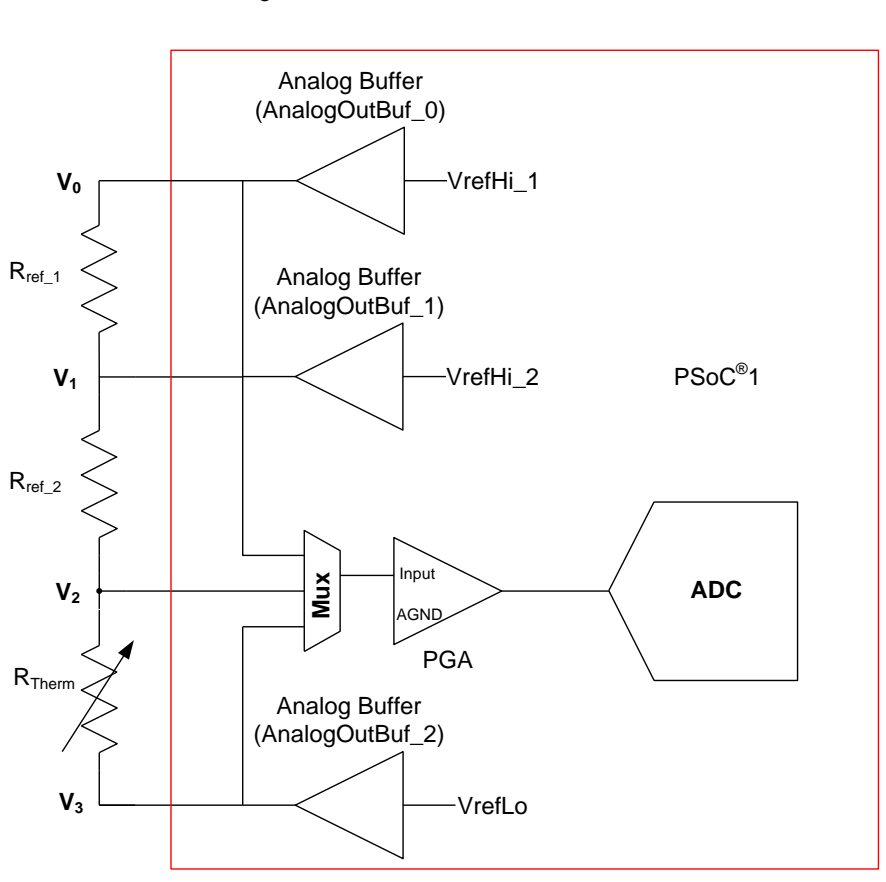

Figure 9. Selectable Reference Resistors

When AnalogOutBuf\_0 is disabled and AnalogOutBuf\_1 is driven, the reference resistance is  $R_{ref\_1}$ .  $V_1$  is sensed through Rref\_2. When AnalogOutBuf\_1 is disabled and AnalogOutBuf\_0 is driven, the reference resistance is  $R_{ref 1} + R_{ref 2}$ .

Although this architecture allows better resolution, it does so at the cost of an external pin, a resistor, and an extra buffer (and its power).

## **Self-Heating of Thermistor**

Self-heating is a phenomenon in which the thermistor temperature increases because of the current flow through it. This self-heating introduces an error in the measured temperature. The self-heating effect is provided as dissipation factor (mW/°C) in the datasheet. It is defined as the power required to raise the temperature of the thermistor by 1 °C above the ambient temperature and is expressed as Equation 6.

Dissipation Factor =  $T_{Power}/T_{error}$  Equation 8

Where T<sub>Power</sub> is the power supplied to the thermistor and T<sub>error</sub> is the difference between the ambient and the measured temperature value.

The NCP18XH103F03RB thermistor, considered as an example in this application note, has a dissipation factor of 1 mW/°C. Consider voltages supplied for  $V_0$  and  $V_{ss}$ , shown in [Figure 1,](#page-0-0) are 3.9  $\overline{V}$  and 1.3 V. Solving Equation 6 for a thermistor with resistance of 10 k $\Omega$  at 25 °C, the temperature error (T<sub>error</sub>) is 0.17 °C. This error can be decreased by decreasing the reference voltage range, and thus the current flow through the thermistor.

#### **Summary**

The right circuit topology makes it possible to measure a resistance with its accuracy determined by a single reference resistor. An understanding of the Steinhart-Hart equation makes conversion to temperature, either by calculation or table lookup, a straightforward task.

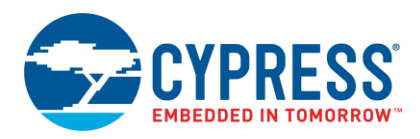

# **Document History**

Document Title: AN2017 - PSoC® 1 Temperature Measurement With Thermistor

Document Number: 001-40882

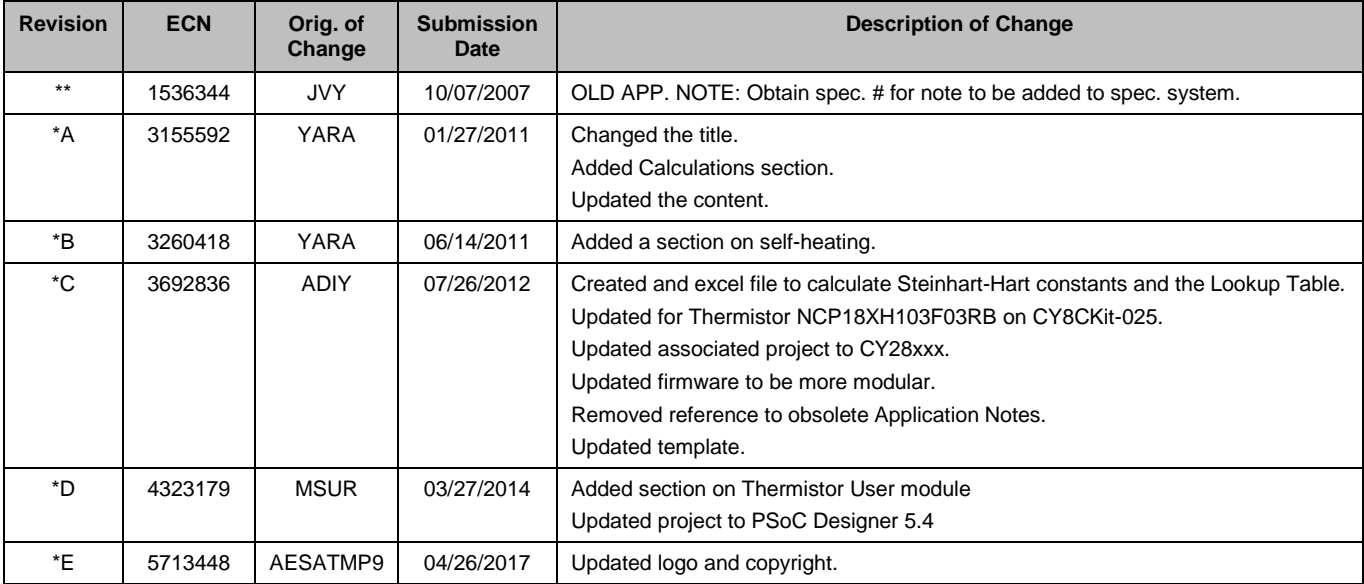

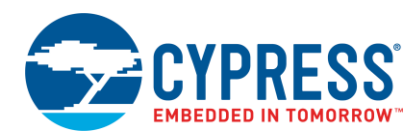

## **Worldwide Sales and Design Support**

Cypress maintains a worldwide network of offices, solution centers, manufacturer's representatives, and distributors. To find the office closest to you, visit us at [Cypress Locations.](http://www.cypress.com/go/locations)

## **[Products](http://www.cypress.com/products)**

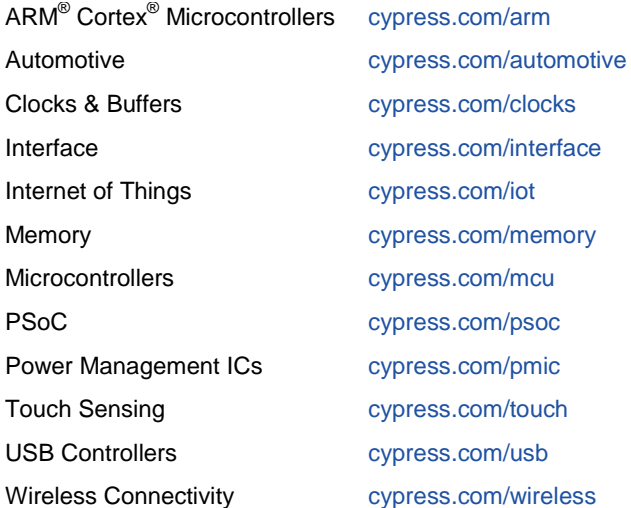

# **PSoC® [Solutions](http://www.cypress.com/psoc)**

[PSoC](http://www.cypress.com/products/psoc-1) 1 [| PSoC](http://www.cypress.com/products/psoc-3) 3 [| PSoC](http://www.cypress.com/products/psoc-4) 4 | [PSoC](http://www.cypress.com/products/psoc-5lp) 5LP [| PSoC 6](http://www.cypress.com/psoc6)

## **[Cypress Developer Community](http://www.cypress.com/cdc)**

[Forums](http://www.cypress.com/forum) | [WICED IOT Forums](https://community.cypress.com/welcome) | [Projects](http://www.cypress.com/projects) | [Videos](http://www.cypress.com/video-library) | [Blogs](http://www.cypress.com/blog) | [Training](http://www.cypress.com/training) | [Components](http://www.cypress.com/cdc/community-components)

## **[Technical Support](http://www.cypress.com/support)**

[cypress.com/support](http://www.cypress.com/support)

All other trademarks or registered trademarks referenced herein are the property of their respective owners.

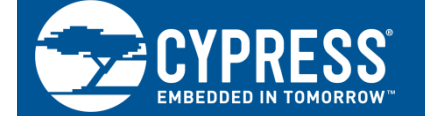

Cypress Semiconductor 198 Champion Court San Jose, CA 95134-1709

©Cypress Semiconductor Corporation, 2007-2017. This document is the property of Cypress Semiconductor Corporation and its subsidiaries, including Spansion LLC ("Cypress"). This document, including any software or firmware included or referenced in this document ("Software"), is owned by Cypress under the intellectual property laws and treaties of the United States and other countries worldwide. Cypress reserves all rights under such laws and treaties and does not, except as specifically stated in this paragraph, grant any license under its patents, copyrights, trademarks, or other intellectual property rights. If the Software is not accompanied by a license agreement and you do not otherwise have a written agreement with Cypress governing the use of the Software, then Cypress hereby grants you a personal, non-exclusive, nontransferable license (without the right to sublicense) (1) under its copyright rights in the Software (a) for Software provided in source code form, to modify and reproduce the Software solely for use with Cypress hardware products, only internally within your organization, and (b) to distribute the Software in binary code form externally to end users (either directly or indirectly through resellers and distributors), solely for use on Cypress hardware product units, and (2) under those claims of Cypress's patents that are infringed by the Software (as provided by Cypress, unmodified) to make, use, distribute, and import the Software solely for use with Cypress hardware products. Any other use, reproduction, modification, translation, or compilation of the Software is prohibited.

TO THE EXTENT PERMITTED BY APPLICABLE LAW, CYPRESS MAKES NO WARRANTY OF ANY KIND, EXPRESS OR IMPLIED, WITH REGARD TO THIS DOCUMENT OR ANY SOFTWARE OR ACCOMPANYING HARDWARE, INCLUDING, BUT NOT LIMITED TO, THE IMPLIED WARRANTIES OF MERCHANTABILITY AND FITNESS FOR A PARTICULAR PURPOSE. To the extent permitted by applicable law, Cypress reserves the right to make changes to this document without further notice. Cypress does not assume any liability arising out of the application or use of any product or circuit described in this document. Any information provided in this document, including any sample design information or programming code, is provided only for reference purposes. It is the responsibility of the user of this document to properly design, program, and test the functionality and safety of any application made of this information and any resulting product. Cypress products are not designed, intended, or authorized for use as critical components in systems designed or intended for the operation of weapons, weapons systems, nuclear installations, life-support devices or systems, other medical devices or systems (including resuscitation equipment and surgical implants), pollution control or hazardous substances management, or other uses where the failure of the device or system could cause personal injury, death, or property damage ("Unintended Uses"). A critical component is any component of a device or system whose failure to perform can be reasonably expected to cause the failure of the device or system, or to affect its safety or effectiveness. Cypress is not liable, in whole or in part, and you shall and hereby do release Cypress from any claim, damage, or other liability arising from or related to all Unintended Uses of Cypress products. You shall indemnify and hold Cypress harmless from and against all claims, costs, damages, and other liabilities, including claims for personal injury or death, arising from or related to any Unintended Uses of Cypress products.

Cypress, the Cypress logo, Spansion, the Spansion logo, and combinations thereof, WICED, PSoC, CapSense, EZ-USB, F-RAM, and Traveo are trademarks or registered trademarks of Cypress in the United States and other countries. For a more complete list of Cypress trademarks, visit cypress.com. Other names and brands may be claimed as property of their respective owners.